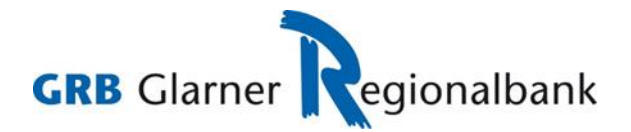

## **Login mit Airlock 2FA-Gerät (Device)**

## **Bedingungen**

- Aktiver E-Banking Vertrag
- Authentisierungsmittel: Airlock 2FA
- Sie besitzen ein aktiviertes Airlock 2FA-Gerät

## **Prozess**

- 1. Login-Seite E-Banking / Kundenportal aufrufen.
- 2. Vertragsnummer erfassen.
- 3. Passwort eingeben.
- 4. Auf Login klicken.

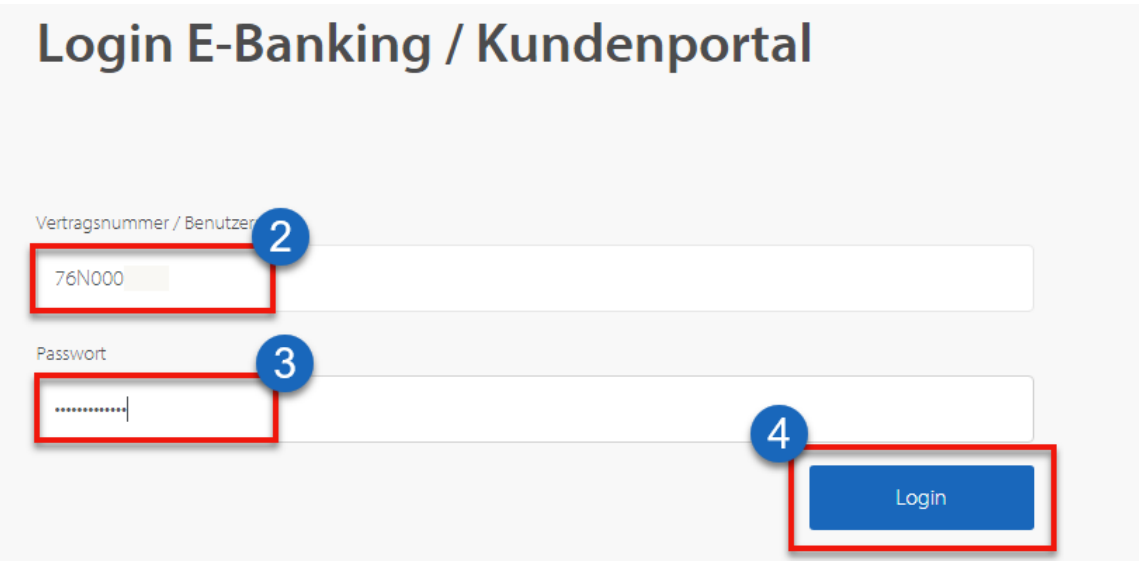

5. Login-Maske öffnet sich und zeigt einen QR-Code an.

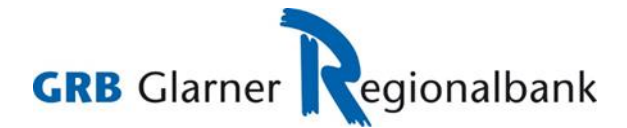

- 7. Aktivieren Sie das Airlock-2FA-Gerät mit Klick auf OK.
- 8. Mit Klick auf SCAN öffnet sich der Scanner auf dem Airlock-2FA-Gerät.

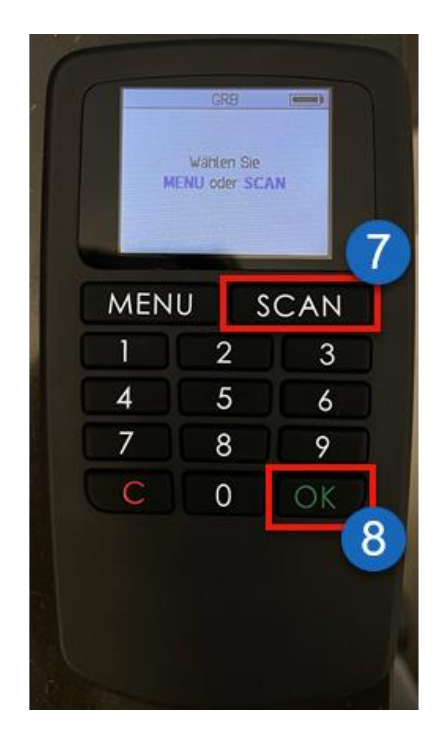

- 9. Scannen Sie mit dem Airlock-2FA-Gerät den QR-Code, der auf der Login-Maske im Internet angezeigt wird.
- 10. Auf dem Airlock-2FA-Gerät wird nun ein Verifikationscode angezeigt.

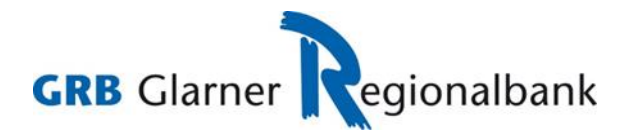

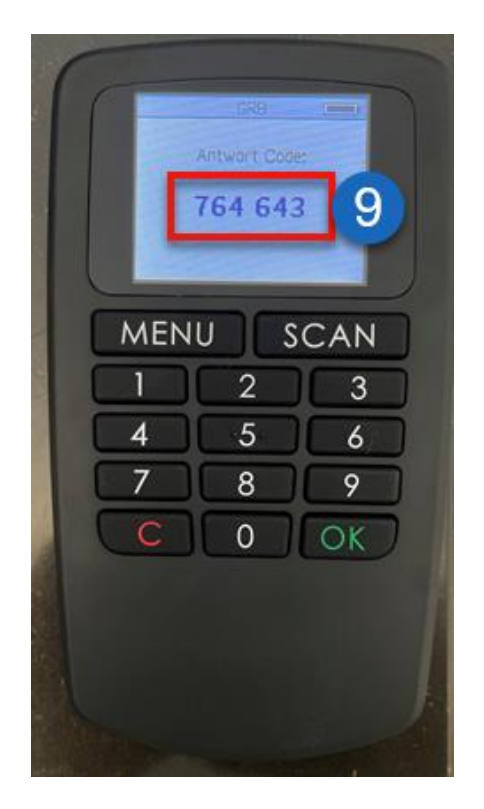

11. Geben Sie den angezeigten Verifikationscode in der Login-Maske im Internet im vorgesehenen Feld ein.

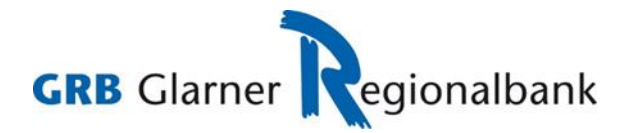

12. Mit Klick auf den Button Anmelden gelangen Sie ins E-Banking.

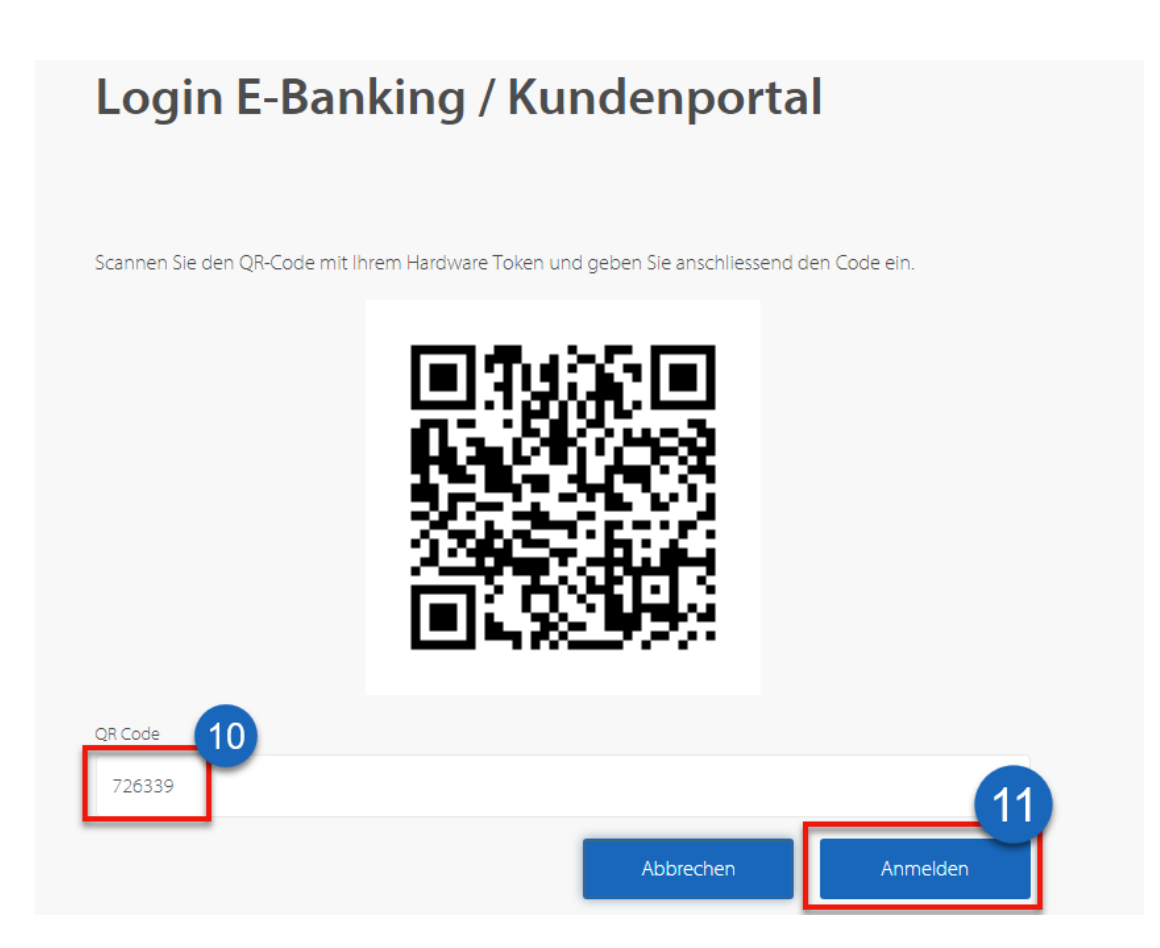

Der Login-Prozess ist nun abgeschlossen und Sie werden ins E-Banking eingeloggt.